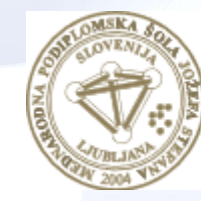

**MEDNARODNA** PODIPLOMSKA ŠOLA **JOŽEFA STEFANA** 

INFORMATION AND COMMUNICATION TECHNOLOGIES PhD study programme

## Data Mining and Knowledge **Discovery**

Petra Kralj Novak November 18, 2019

http://kt.ijs.si/petra\_kralj/dmkd3.html

## Data Mining and Knowledge Discovery

#### **Course scope:**

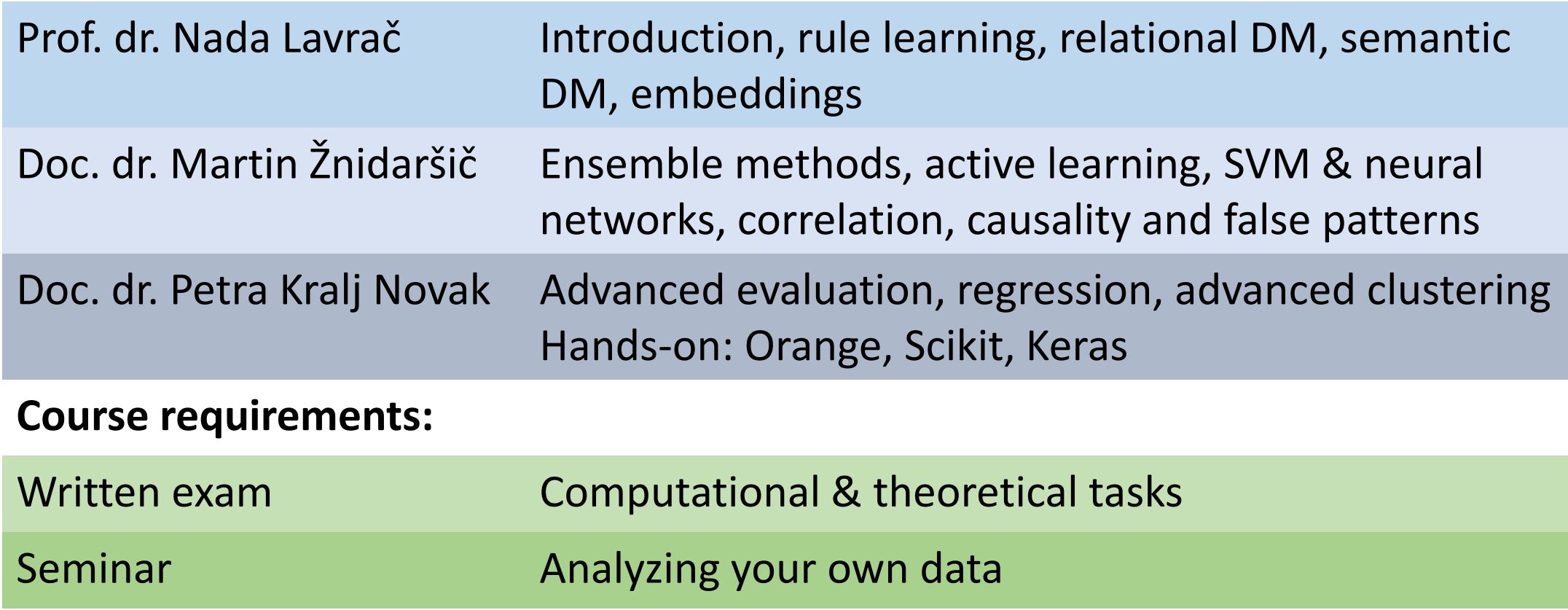

#### Keywords Data Interpretation/ Pre-Trans-Selection Mining formation Evaluation processing **Knowledge** Preprocessed Transformed **Patterns** Target Data Data Data Data

- Data
	- Attribute (feature), example (instance), attribute-value data, target variable, class, discretization, market basket data
- Algorithms
	- Decision tree induction, entropy, information gain, overfitting, Occam's razor, decision tree pruning, naïve Bayes classifier, KNN, association rules, classification rules, Laplace estimate, regression tree, model tree, hierarchical clustering, dendrogram, k-means clustering, centroid, Apriori, heuristics vs. exhaustive search, predictive vs. descriptive DM, language bias, artificial neural networks, deep learning, backpropagation,…
- Evaluation
	- Train set, test set, accuracy, confusion matrix, cross validation, true positives, false positives, ROC space, AUC, error, precision, recall, F1, MSE, RMSE, support, confidence

### Bramer, Max. (2007). [Principles of Data Mining.](https://www.researchgate.net/publication/220688376_Principles_of_Data_Mining) 10.1007/978-1-84628-766-4.

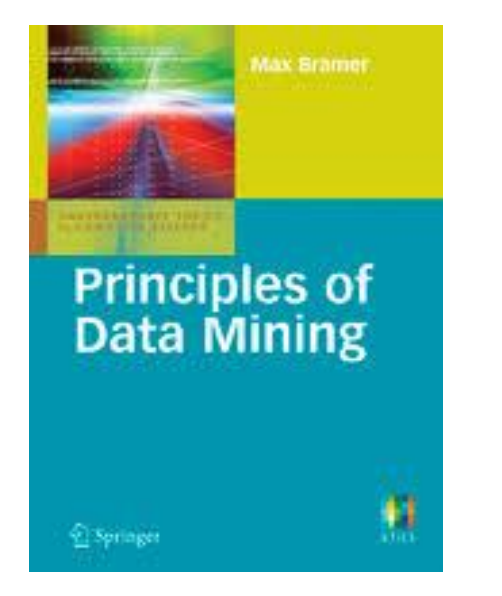

1. Data for Data Mining 2. Introduction to Classification: Naïve Bayes and Nearest Neighbour 3. Using Decision Trees for Classification 4. Decision Tree Induction: Using Entropy for 5. Decision Tree Induction: Using Frequency 7. Continuous Attributes 8. Avoiding Overfitting of Decision Trees 9. More About Entropy 10. Inducing Modular Rules for Classification 11. Measuring the Performance of a Classifier 12. Association Rule Mining I 13. Association Rule Mining II 14. Clustering 15. Text Mining

- Basic chapters about classification: 1, 2, 3, 4, 6, 8, 11
- Necessary prerequisite also for the course by prof. dr. Sašo Džeroski, doc. dr. Panče Panov: Computational Scientific Discovery from Structured, Spatial and Temporal Data

### Data mining techniques

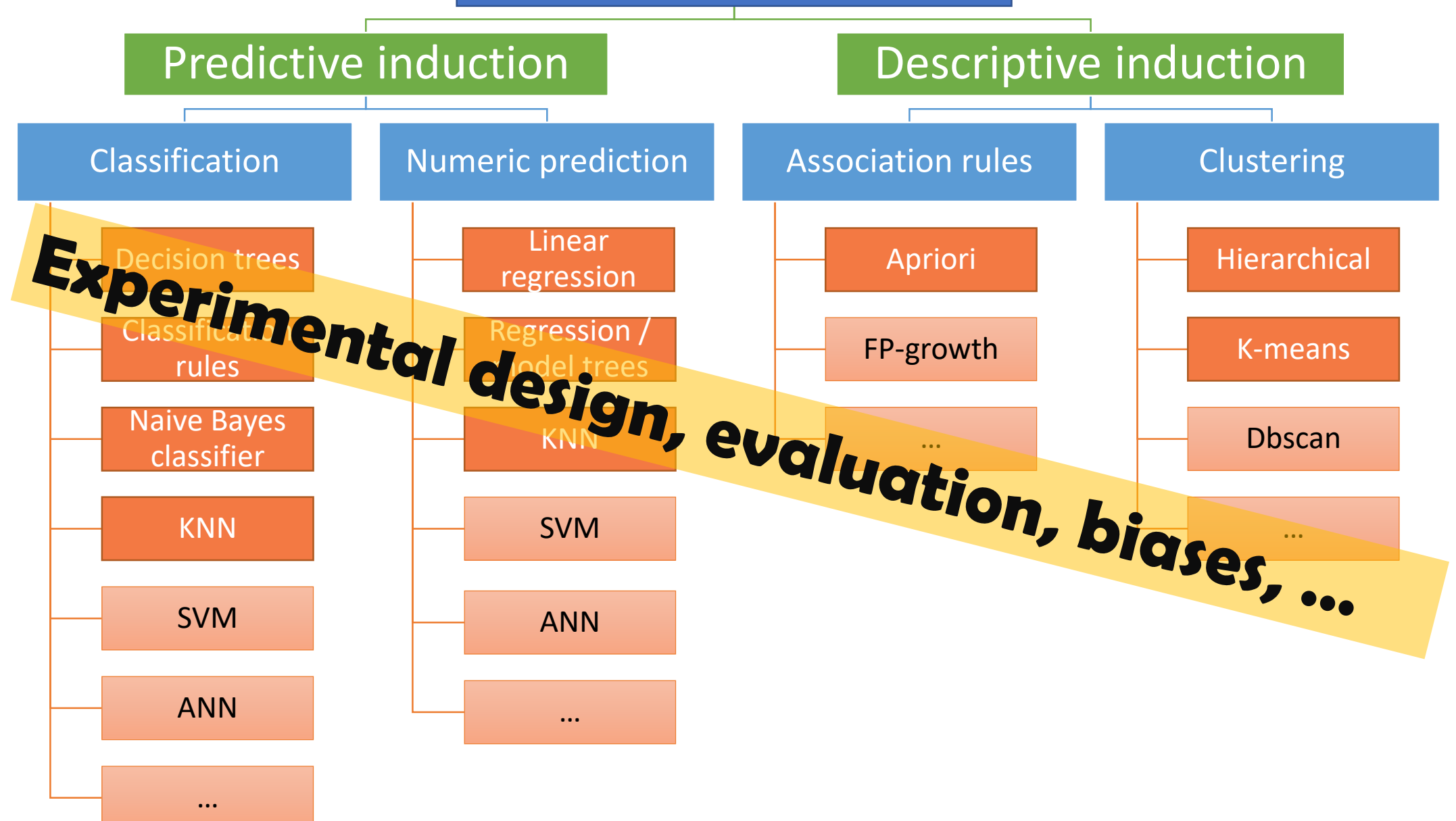

## Hands-on

### orange

- [O](https://orange.biolab.si/)pen source machine learning and data visualization
- Interactive data analysis workflows with a large toolbox
- Visual programming
- *Demsar J, Curk T, Erjavec A, Gorup C, Hocevar T, Milutinovic M, Mozina M, Polajnar M, Toplak M, Staric A, Stajdohar M, Umek L, Zagar L, Zbontar J, Zitnik M, Zupan B (2013) Orange: Data Mining Toolbox in Python, JMLR 14(Aug): 2349−2353.*

### leann

- **scikit-learn i**s Gold standard of Python machine learning
- Simple and efficient tools for data mining and data analysis
- Well documented
- *Pedregosa et al. (2011) [Scikit-learn: Machine Learning in Python,](http://jmlr.csail.mit.edu/papers/v12/pedregosa11a.html) JMLR 12, pp. 2825-2830.*

### **Keras**

- Neural-network library written in Python.
- *Chollet, F. et al. (2015) "Keras"*

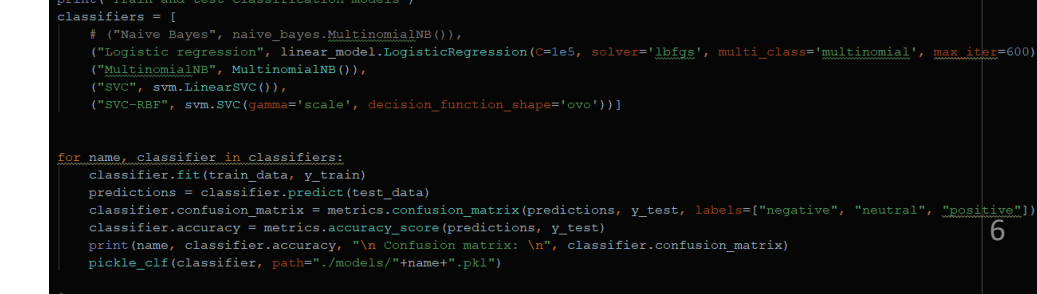

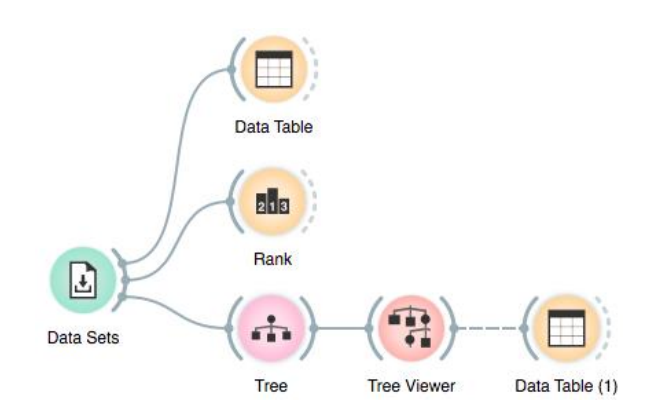

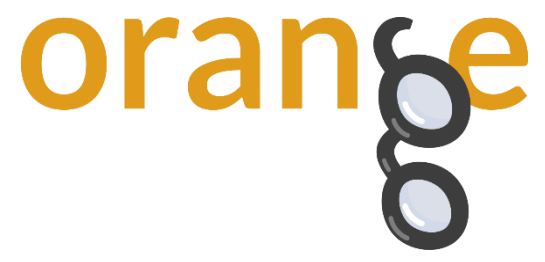

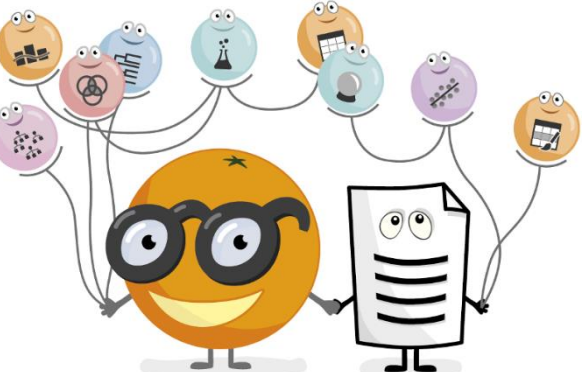

- Open source machine learning and data visualization
	- <https://orange.biolab.si/>
	- <http://file.biolab.si/datasets/>
- Interactive data analysis workflows
- Visual programming
- Based on numpy, scipy and **scikit-learn**, GUI: Qt framework

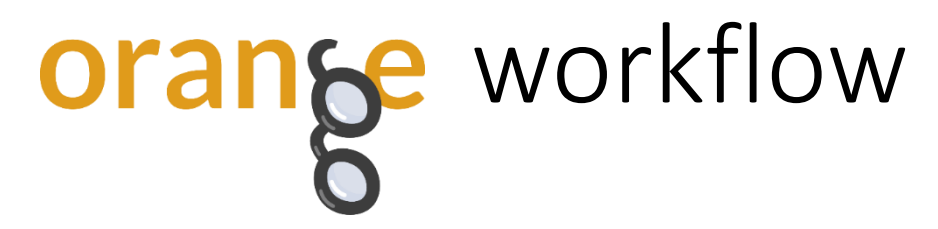

- Widgets: building blocks of data analysis workflows that are assembled in Orange's visual programming environment.
- A typical workflow may mix widgets for **data manipulation**, **visualization**, **modeling, evaluation**, …
- Widgets have inputs and outputs (typically *data objects, learner objects, classifier objects*, …) and parameters

Data **Test and Score** Rec Model  $\rightarrow$  Tree ÷ **Tree Tree Viewer**  $\overline{\phantom{a}}$  $\times$ ch Tree Name Tree Parameters  $\times$  $\overline{\phantom{a}}$  $\Box$  Induce binary tree  $\boxed{\smash{\sim}}$  Min. number of instances in leaves:  $2\equiv$ Do not split subsets smaller than:  $5 \div$  $\Box$  Limit the maximal tree depth to:  $100 \div$ Classification Stop when majority reaches [%]:  $95 \div$ ☑ Apply Automatically Cancel  $2E$ 

8

• Interactive

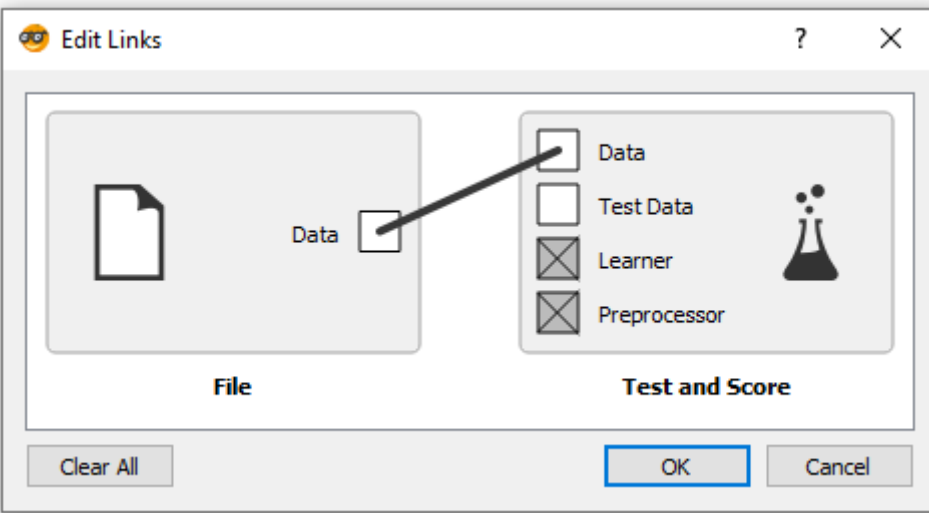

File

## Lab exercise 1

Getting to know orange

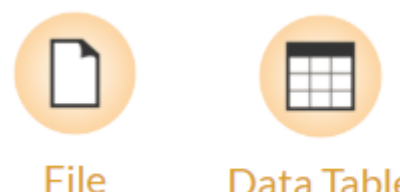

### Exercise 1: Use Orange to fill in the following table

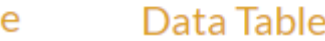

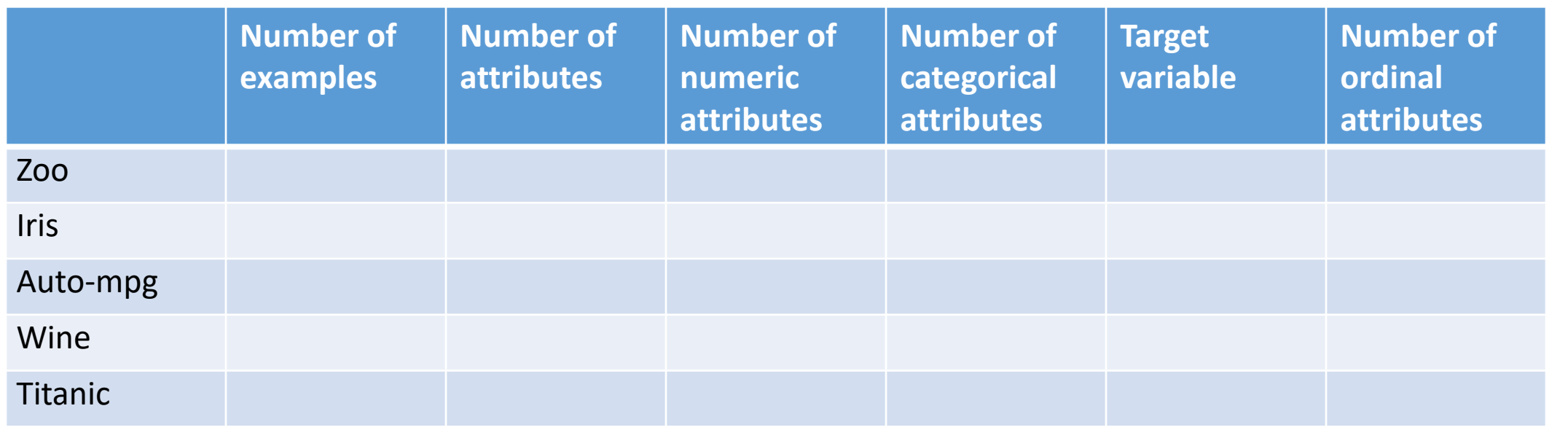

Exercise 2: Use a text editor to view (and understand) the .tab data format.

Exercise 3: Create two interesting data visualizations with Orange.

## Interactive visualization in Orange

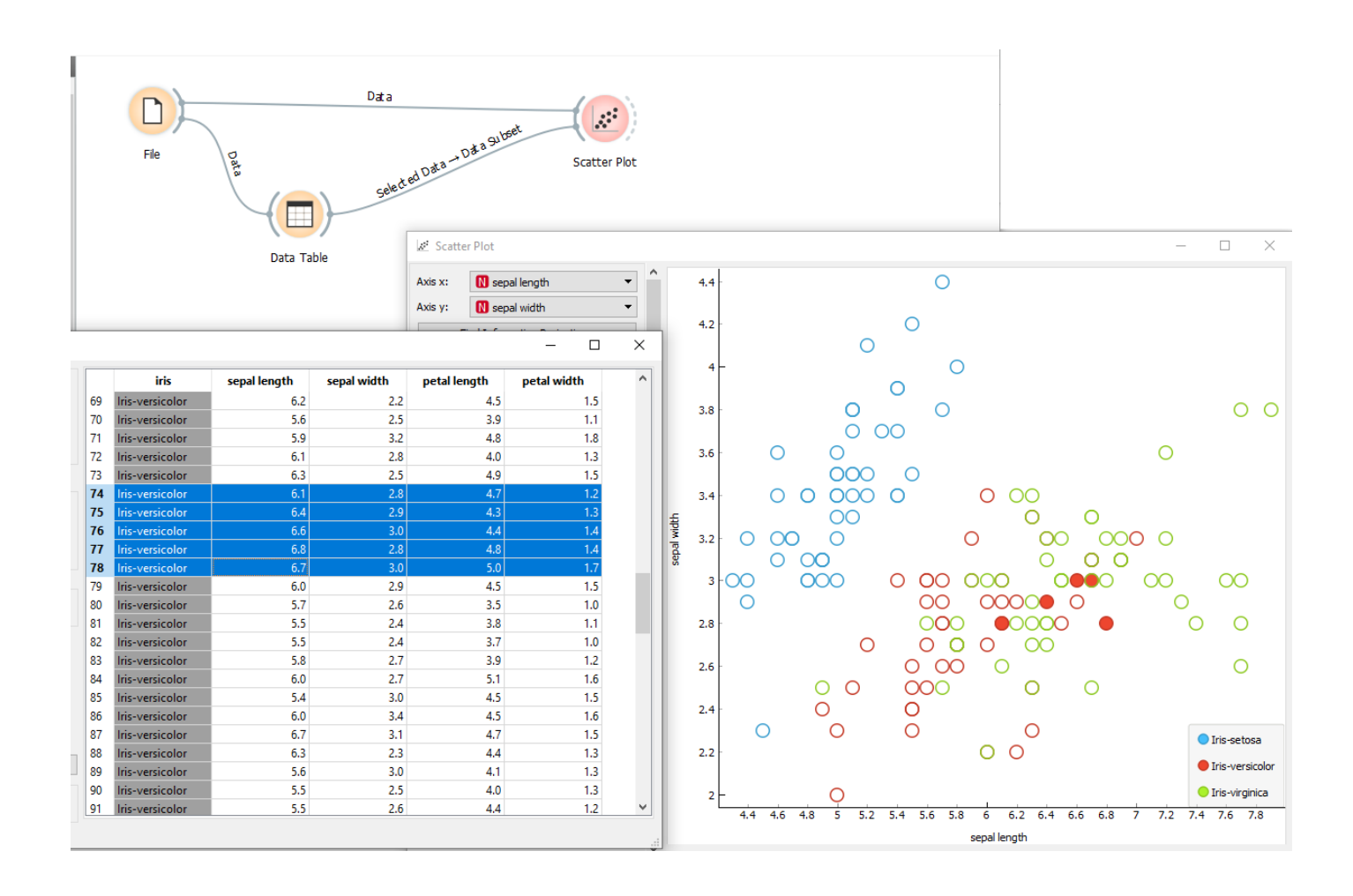

- The widgets File, Data Table and Scatter Plot are connected to form a visual program.
- The selected examples in the Data Table widget are displayed as full circles in the Scatterplot.
- Note: Scatter Plot has two inputs: Data and Data subset and they need to be connected correctly.

## Interactive visualization in Orange

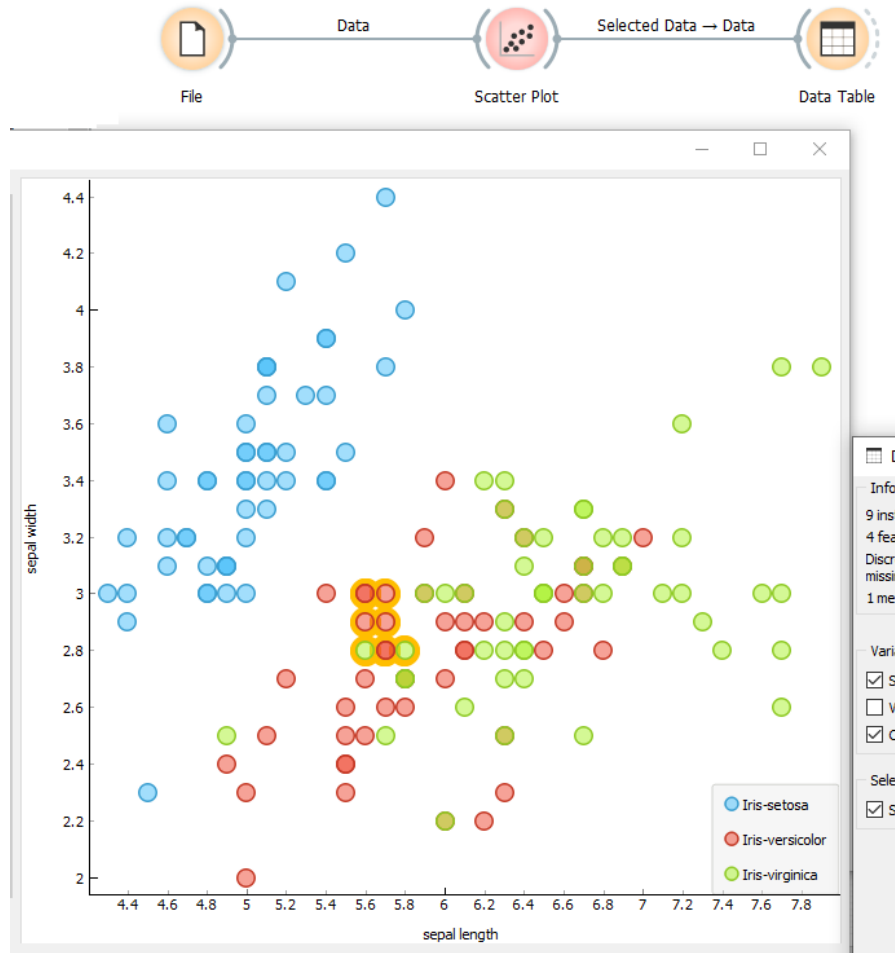

- The same widgets composed into a different visual program.
- The selected examples in Scatter Plot are shown in Data Table.

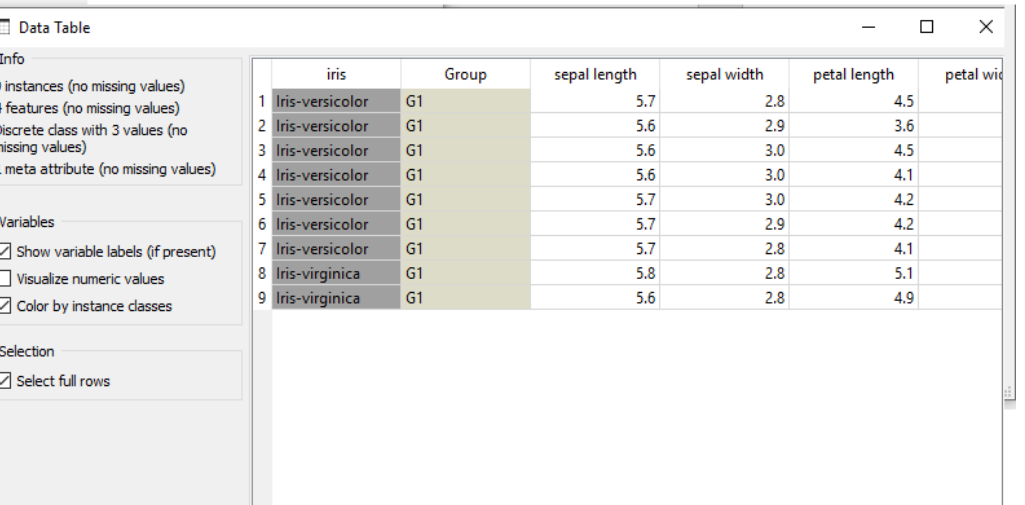

# Classification

Classification in Orange

## The basic classification schema

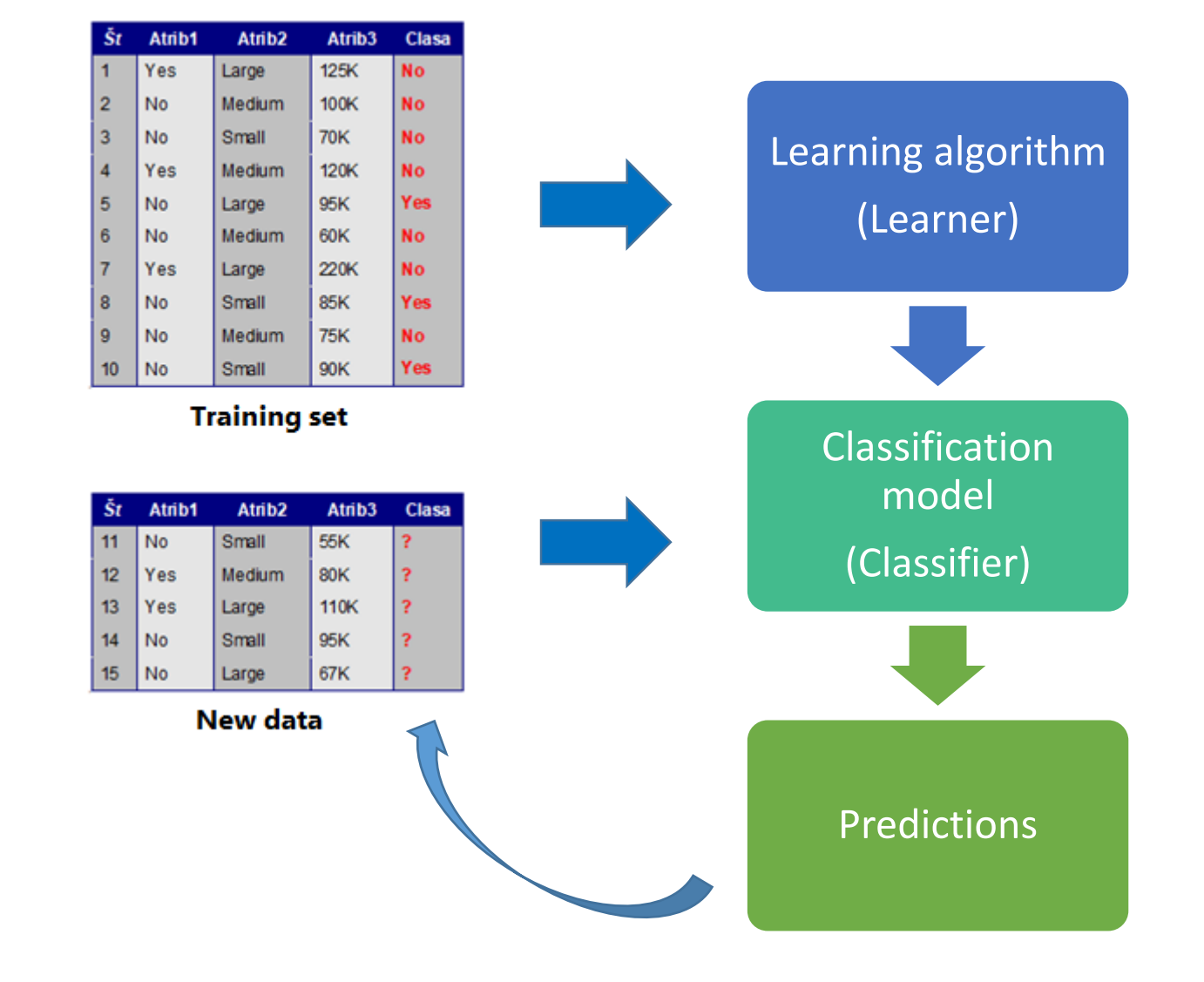

- A classifier is a function that maps from the attributes to the classes
	- Classifier(attributes) = Classes
	- $f(X) = y$
- In training, the attributes and the classes are known (training examples) and we are learning a mapping function *f* (the classifier)
	- $?$ (*X*) = y
- When predicting, both the attributes and the classifier are known, and we are assigning the classes

• 
$$
f(X) = ?
$$

What about evaluation?

## The basic classification schema - evaluation

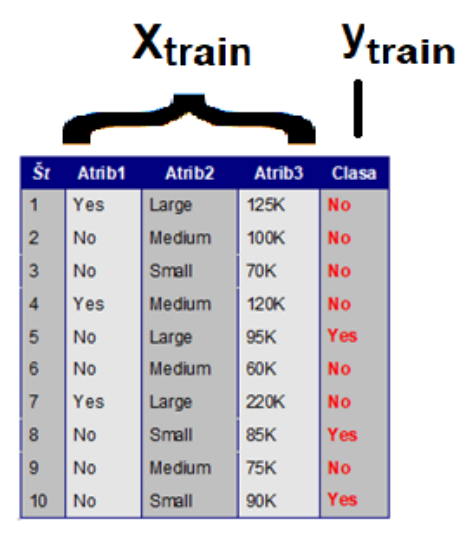

**Training set** 

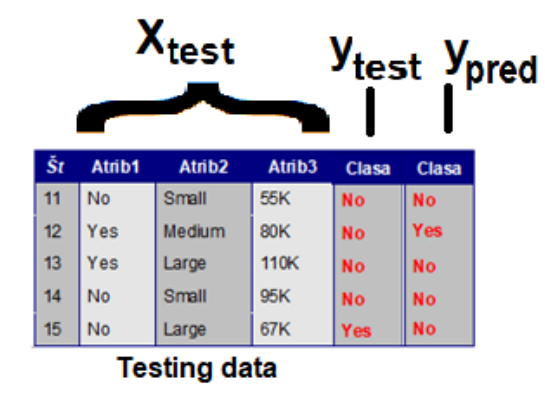

- When evaluating, *f, X* and y are known. We compute the predictions  $y_p = f(X)$ and evaluate the difference between *Y* and *Yp.*
- *Train and test data:*

*Xtrain, Xtest, ytrain, ytest*

# Lab exercise 2

Classification in Orange

## Basic classification schema in Orange

- We train the model on the train set
- We predict the target for the new instances
- There are several classification algorithms:
	- Decision trees
	- Naive Bayes classifier
	- K nearest neighbors (KNN)
	- Artificial neural networks (ANN)
	- $\bullet$  ….

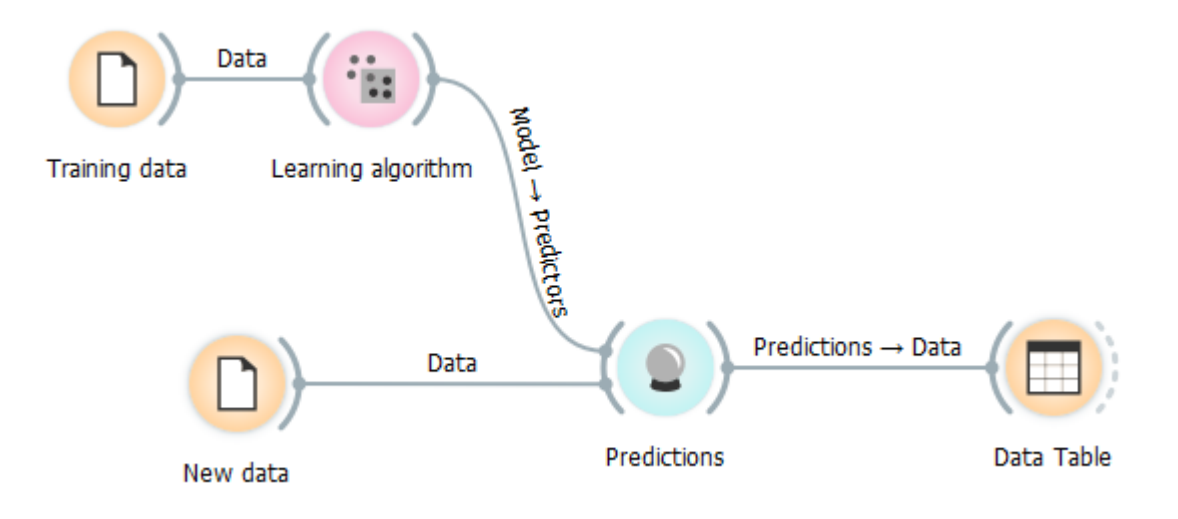

## Classification with evaluation

- We train the model on the train set
- We evaluate on the test set
- We classify the new instances

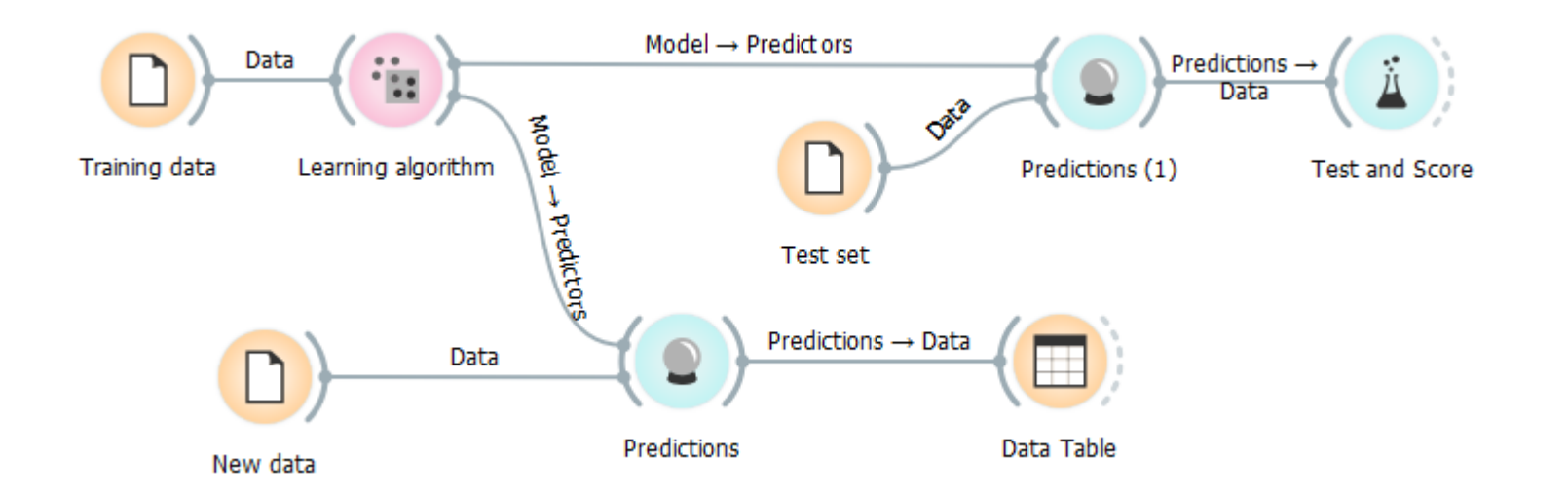

### Exercise 2: Induce a decision tree

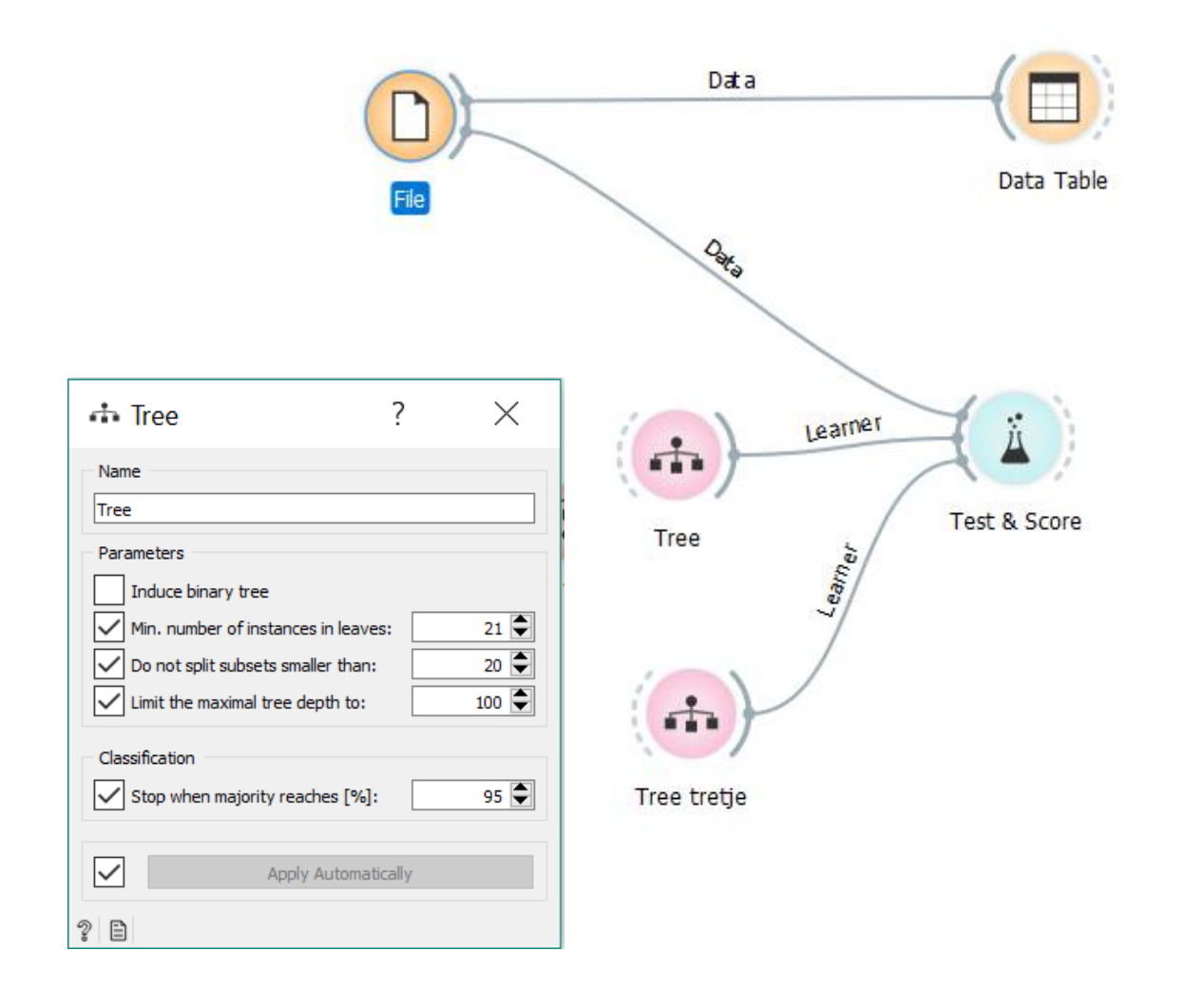

- 1. Dataset: "titanic"
- 2. Play with tree parameters
- 3. Repeat with the "adult" dataset
- 4. Evaluate tree classifiers with different parameter values

## Exercise 2: Evaluate the decision tree

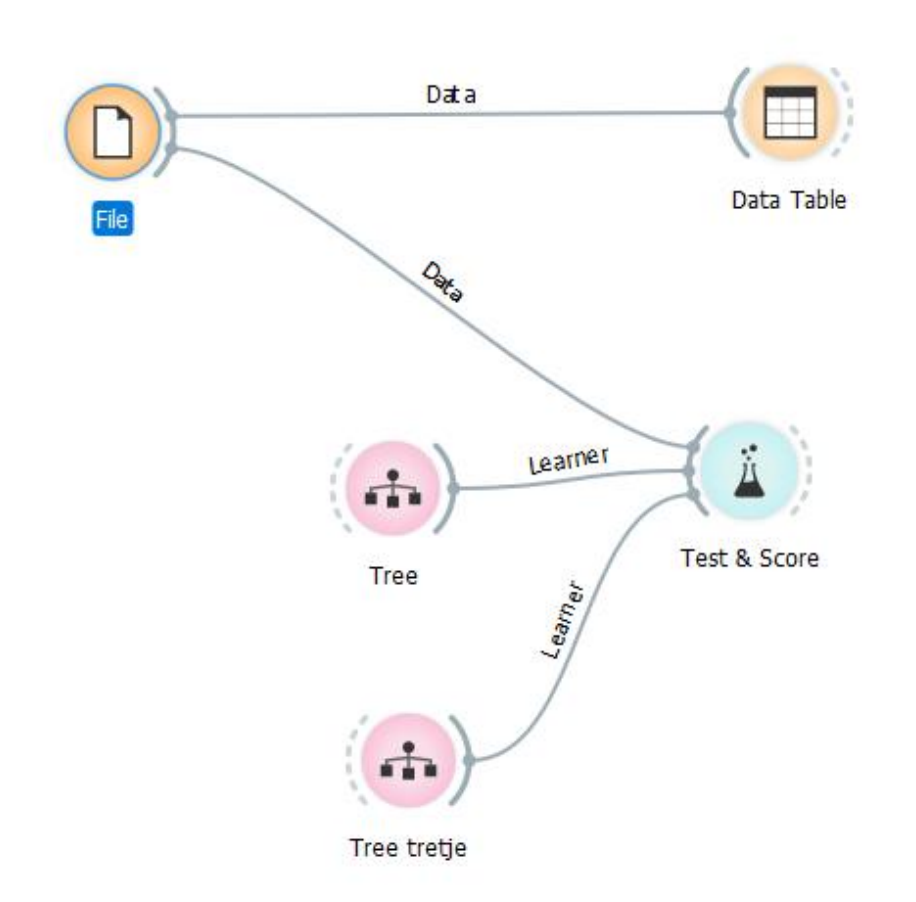

- Dataset: "zoo"
- Compare tree classifiers with different parameter values

### Homework

Model complexity vs. accuracy on train and test set Datasets:

- A-greater-then-B.csv
- Another reasonably sized classification dataset from <http://file.biolab.si/datasets/>

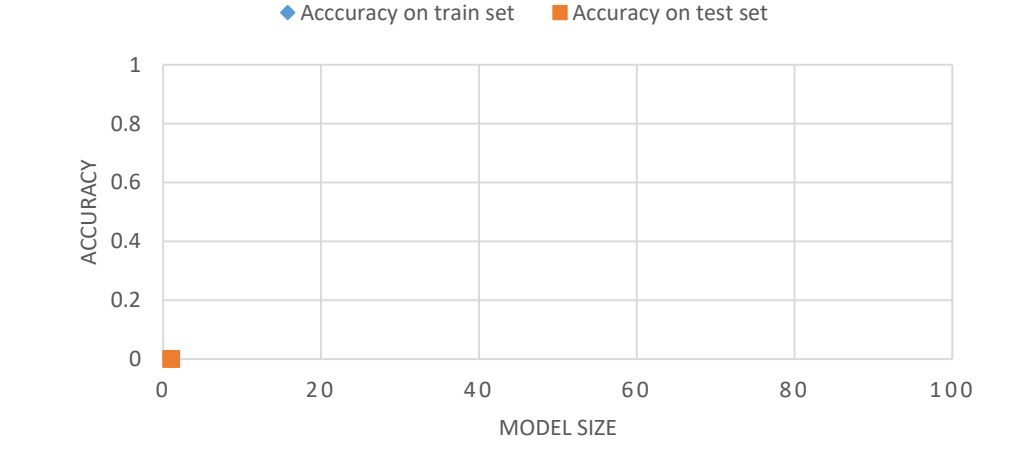

#### **ACCURACY VS. MODEL COMPLEXITY**

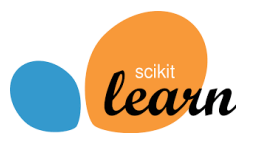

## Basic classification in scikit

```
csvFileName = r".\Datasets\A-greater-then-B.csv"
df = pd.read_csv(csvFileName)
feature cols = ['A', 'B', 'C']target var = 'A> B'X = df[feature \; colors].valuesy = df[target var].valuesX train, X test, y train, y test = train test split(X, y, test size=0.1, random state=42)
decision tree = tree.DecisionTreeClassifier()decision tree.fit(X train, y train)
y pred = decision tree.predict(X test)
accuracy = metrics.accuracy score(y test, y pred)
```
## Refresh your memory

- Confusion matrix and ROC.
	- Bramer (2007), chapter 11: **Measuring the Performance of a Classifier**
	- Fawcett, Tom. "**An introduction to ROC analysis**." Pattern recognition letters 27.8 (2006): 861-874.